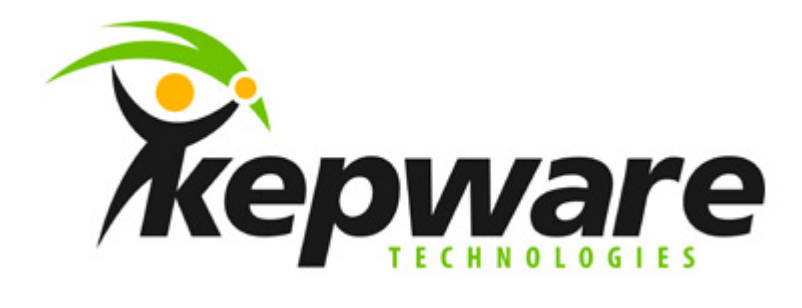

## **Running KEPServerEX Setup in Silent Mode**

**Server Versions 4.190.341 and higher** 

**Document V1.01** 

## **Step 1: Create a Response File**

Create a response file by running KEPServerEx.exe with the -r command line parameter. This will record the user's selections as the setup runs and store them in a file named setup.iss. This file will be located in the WINDOWS directory once the setup completes. You may also use the -f1 parameter (the letter f, followed by the digit 1) with the -r parameter to specify a different path for the setup.iss file to be created in if you wish. The -f1 parameter must contain the full path name to the setup.iss file that you wish to create. There must not be a space between the -f1 and the path name.

## **Step 2: Run the Setup in Silent Mode**

Using the response file from Step 1, you can now run the setup in silent mode. You will need to use the -s and -f1 command line parameters when running the setup. The -s parameter tells the setup to run in silent mode and the -f1 parameter contains the full path name to the setup.iss file created in Step 1. Below is an example.

C:\Installation Files>KEPServerEx.exe -s -f1"C:\ Installation Files \setup.iss"

In this example I placed both the installation executable KEPServerEx.exe and the response file in a folder named Installation Files on my C drive. When you run a setup in silent mode a log file is created at the end of the setup that can be used to verify the success of the installation. The file will be created in the same directory that the setup.iss file is in unless you specify a different location with the -f2 command line parameter. To verify if a silent setup succeeded, look at the ResultCode value in the [ResponseResult] section of Setup.log. InstallShield writes an appropriate return value after the ResultCode keyname.

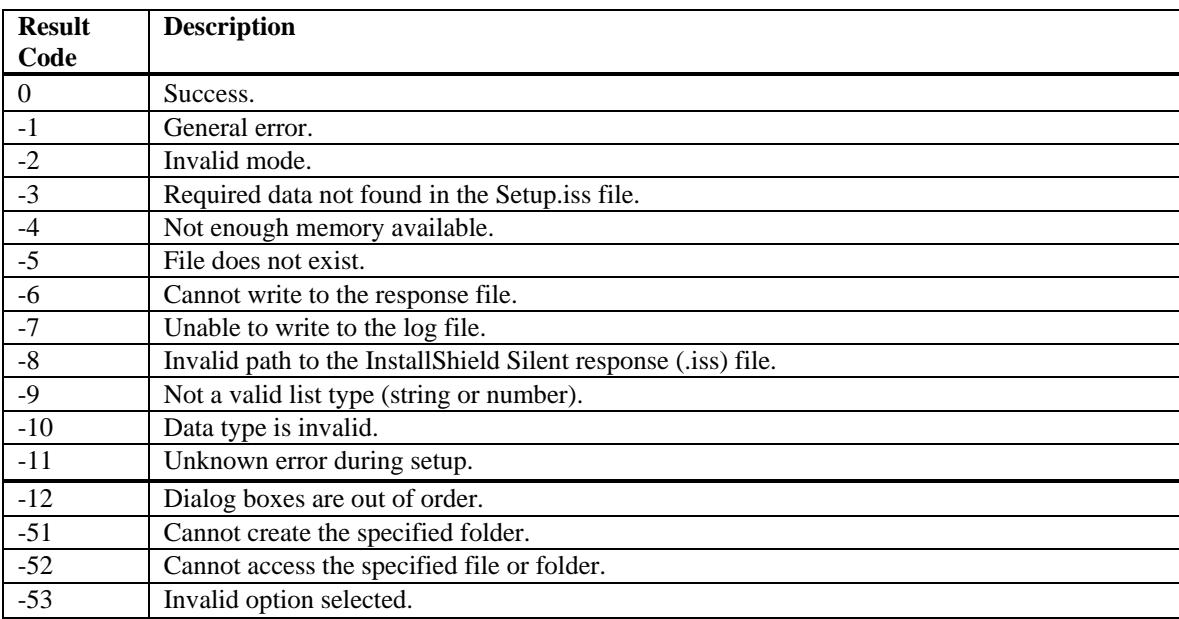